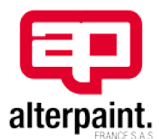

1. Access to the platform

• The access to the platform is available through the home page by clicking on the icon « Safety Data Sheets »

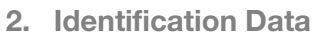

• In order to be connected to the platform, you have to provide the following information :

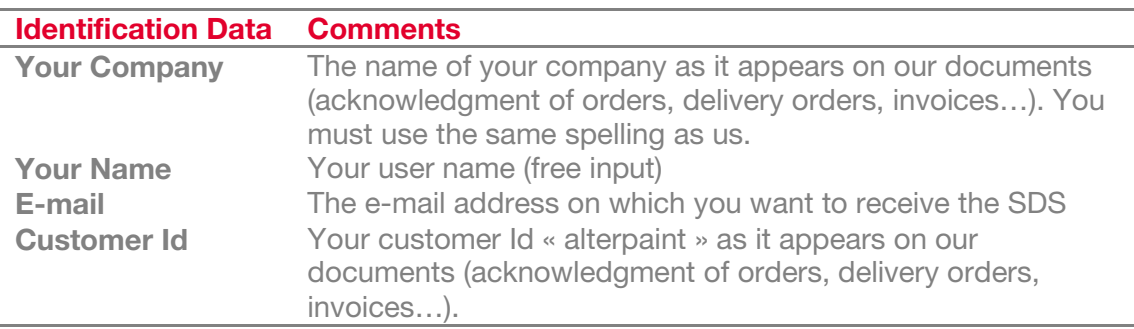

- o You can access to all SDS related to your usual products by indicating a part of the name or the reference of the product in the search field.
- o The list of SDS corresponding to the "search key" is shown by grouping on the commercial name with a reminder of all the associated references.
- o Downloading the SDS is available by clicking on the hyperlink related to the required language (French as default, other available languages depending on products).
- Memorization of your connection data:
	- o If your browser accepts cookies, you connection data will be stored for the next accesses.
- Multi-user access :
	- o Several persons of a same company can have an access to the platform if they have a personal e-mail address. In this case, each person can access to full information and receive updates of SDS.

3. Update of the SDS

• We perform an update of the SDS weekly. If you have already downloaded the SDS, you will receive the update automatically.

We can also, on simple request from you, send you punctually a SDS, by e-mail, fax or mail by making ourselves the operation on the platform.